## Dahua USB-tikun alustaminen

## USB-tikun alustaminen (formatointi) Dahua tallentimella

## Huom!! Alustaminen poistaa kaikki tiedot USB-tikulta. Huom!! Tiedostojärjestelmä on FAT32.

- 1. Aseta USB-tikku tallentimen vapaaseen USB-porttiin
- 2. Sulje esiin tuleva ikkuna "Etsi USB-laite" hiiren oikealla klikkaamalla
- 3. Klikkaa uudestaan hiiren oikealla ja valitse "Päävalikko" ja kirjaudu tallentimelle tunnuksillasi
- 4. Klikkaa ylärivistä "Varmuuskopiointi"
- 5. Avautuvan ruudun oikeassa yläkulmassa klikkaa "Selaa"
- 6. Avautuneen ikkunan oikeasta yläkulmasta klikkaa "Alusta"
- 7. Klikkaa "Kyllä" esiin tulevaan ikkunaan
- 8. Odota, että ruutuun avautuu ikkuna, jossa lukee "Alustaminen valmis" ja klikkaa "Kyllä"
- 9. Klikkaa hiiren oikealla kolme kertaa poistuaksesi valikoista

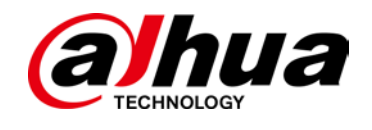

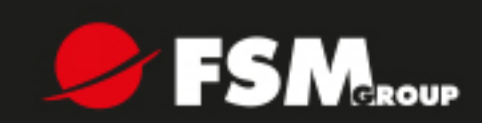

DAHUA USB-TIKUN ALUSTAMINEN VERSIO 1.0

## www.fsm.fi